## Steps to Prepare for Advising Zoom Meeting

- □ Access to Zoom (If you can create an account using your EKU email)
- □ We suggest you use a computer, not tablet or phone, to be able to utilize all of the features.
- □ If on phone or tablet, we recommend a landscape or horizontal view
- □ Use your FIRST and LAST name for your Name:

## **Before Joining Computer**

| nk name | ~ |
|---------|---|
|         |   |
|         |   |
|         |   |
|         |   |
|         |   |

| Before Joining Phone                                                          |                    |       |     |            |  |  |
|-------------------------------------------------------------------------------|--------------------|-------|-----|------------|--|--|
| Cano                                                                          | cel Join a Meeting |       |     |            |  |  |
|                                                                               |                    | ~     |     |            |  |  |
| Join with a personal link name                                                |                    |       |     |            |  |  |
|                                                                               | John Smith         |       |     |            |  |  |
| Join                                                                          |                    |       |     |            |  |  |
| If you received an invitation link, tap on the link again to join the meeting |                    |       |     |            |  |  |
| JOIN OPTIONS                                                                  |                    |       |     |            |  |  |
| Don't Connect To Audio                                                        |                    |       |     |            |  |  |
| Turn                                                                          | Turn Off My Video  |       |     | $\bigcirc$ |  |  |
|                                                                               |                    |       | _   |            |  |  |
|                                                                               | q w                | ert   | y u | i o p      |  |  |
|                                                                               | a s                | d f g | h j | k I        |  |  |
|                                                                               | δZ                 | xcv   | b n | m 🗵        |  |  |
|                                                                               | 123                | spa   | се  | return     |  |  |
|                                                                               |                    |       |     | Ŷ          |  |  |
|                                                                               |                    |       |     |            |  |  |

- □ Turn your video on! We want to meet you!
- If you need to change your Name after the meeting starts click on Participants – Rename

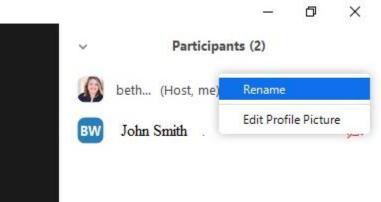